## **İnformatikanın tədrisində LOGO proqramlaşdırma dilindən istifadə**

## **III MƏQALƏ**

## **Nəbi MAHMUDOV,**

*Bakı şəhəri 83 nömrəli məktəb-liseyin direktoru, riyaziyyat üzrə fəlsəfə doktoru, ARTPİ-nin doktorantı*

**Pencolor komandası.** LOGO proqramlaşdırma mühitində İcraçının İş sahəsində çəkdiyi xətlərin rəngini təyin etmək üçün **Pencolor R** komandasından istifadə olunur.

Burada, **pencolor** – rus dilində **цвет перо,** Azərbaycan dilində **qələmin rəngi**  mənasına uyğun gəlir.

**R** parametri isə çəkiləcək xəttin rəngini təyin edir.

Proqram tərtib olunarkən komandanın rus dilində mənasını təyin edən **цвет перо** sözləri aralarında probel (boş sahə) buraxılmadan (bir söz şəklində) **цветпера**, Azərbaycan dilində mənasını təyin edən **qələmin rəngi** sözləri isə aralarında boş yer buraxılmadan **qələminrəngi** şəklində yazılır.

Rus dilində **цветпера (**Azərbaycan dilində **qələminrəngi)** komandası **цвет пера (qələmin rəngi)** şəklində yazıldığı (sözlər arasında probel olduğu) halda, **Message section** pəncərəsində komandanın sintaksisində səhvə yol verildiyini bildirən "**цвет**" **написано не правильно** ("**qələmin**" **düzgün yazılmayıb**) mesajı görünür.

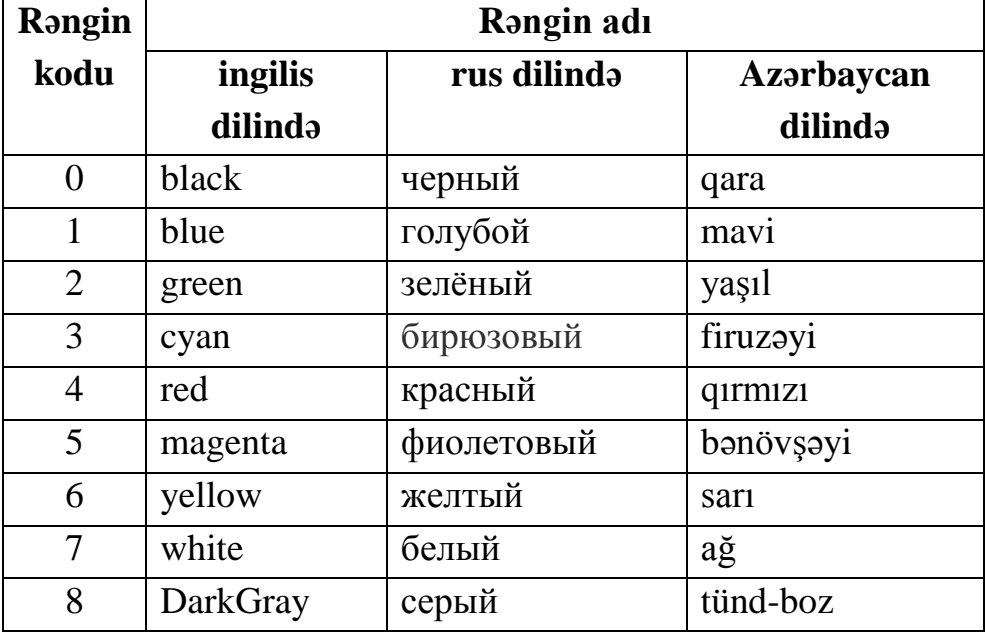

Aşağıda R parametrinin qiymətlərinə uyğun rənglər verilir:

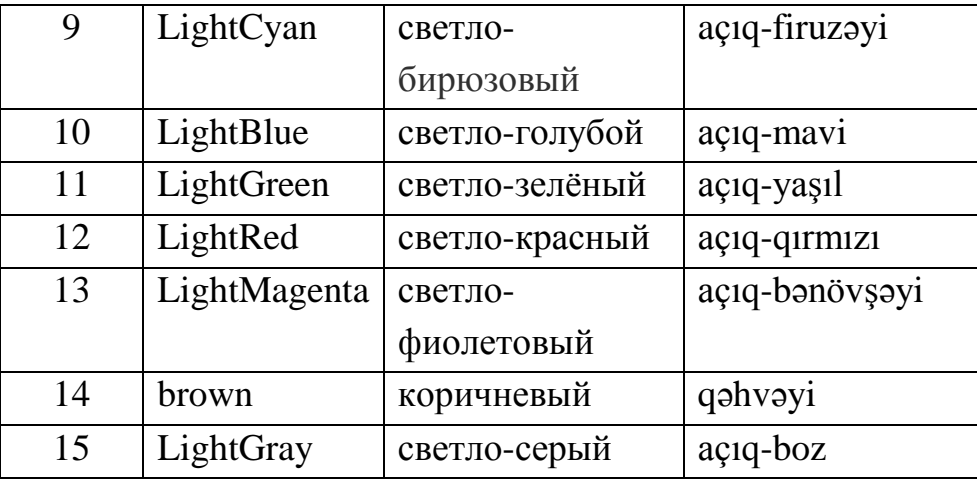

İndi isə əvvəlki məqalədə verilən və düz bucaq təsviri quran proqramın komandalar ardıcıllığında birinci **forward 86** (**вперед 86, irəli 86**) komandasının əvvəlinə **pencolor 1** (**цветпера 1, qələminrəngi 1)** komandasını daxil edək:

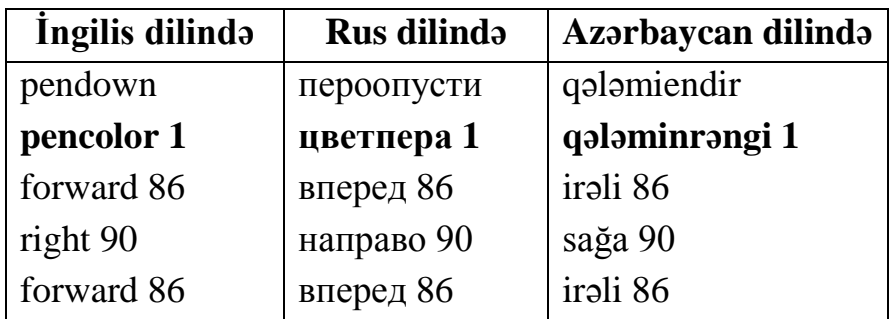

Bu proqram icra olunduqda Bağa İş sahəsində tərəfləri mavi rəngdə olan düz bucaq təsviri qurur:

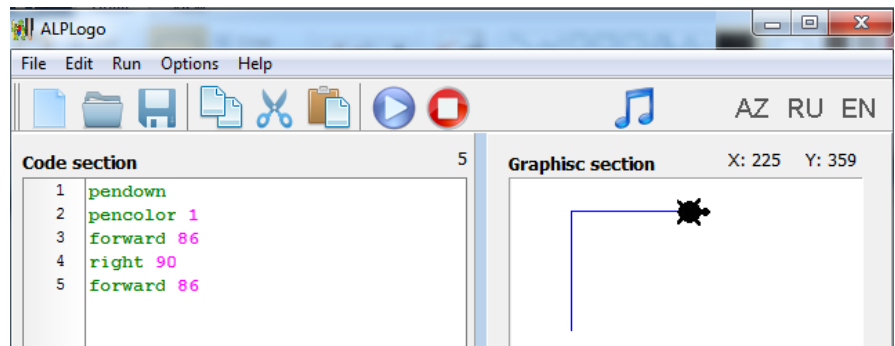

Yuxarıdakı proqramda parametrin **1** qiymətini dəyişməyi və aldığınız nəticələri müqayisə etməyi məqsədəuyğun hesab edirik.

Biz yuxarıdakı proqramda bucağın ikinci tərəfini çəkən **forward 86** (**вперед 86, irəli 86**) komandasından əvvəl və sağa dönməni həyata keçirən **right 90 (направо 90, sağa 90)** komandasından sonra **pencolor 4 (цветпера 4, qələminrəngi 4)** komandasını daxil edib onu aşağıdakı şəkildə yazaq:

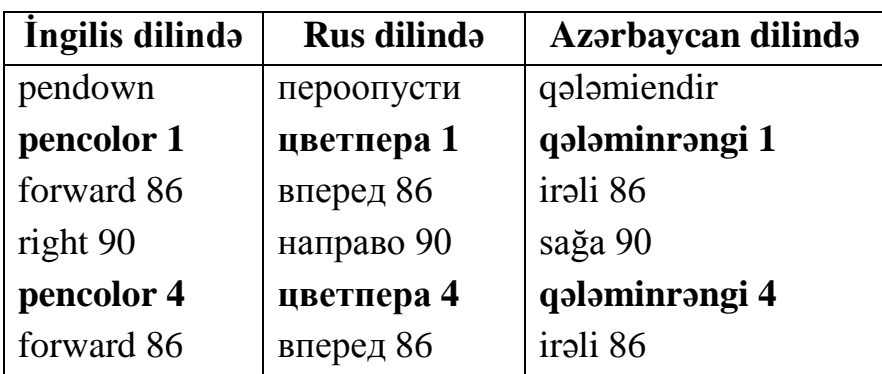

Bu proqram icra edildikdə İş sahəsində tərəfləri mavi və qırmızı rənglərdə olan düz bucaq təsviri qurulur. Proqramın nəticəsini əks etdirən təsvir İş sahəsində verilir:

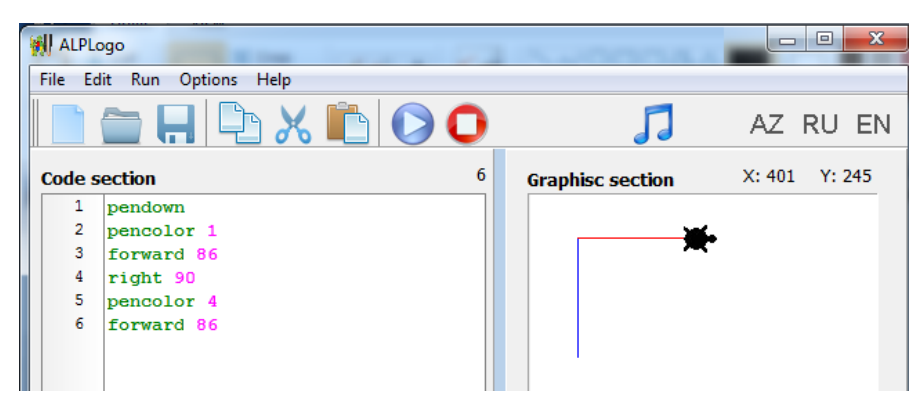

Bu və bundan əvvəl icra edilən proqramları təhlil etməyiniz və müvafiq nəticələr çıxarmağınız təklif olunur.

**Penwidth komandası.** LOGO proqramlaşdırma dilində Bağanın İş sahəsində hərəkəti zamanı izinin enini (çəkdiyi xəttin qalınlığını) təyin etmək üçün **Penwidth N** komandasından istifadə edilir.

Burada, **penwidth** – rus dilində **толщина перо,** Azərbaycan dilində **qələmin eni** mənasına uyğun gəlir;

**N parametri** çəkiləcək **xəttin enini (qalınlığını)** bildirir.

Proqram tərtib olunarkən komandanın rus dilində mənasını təyin edən **толщина перо** sözlərinin aralarında probel buraxılmadan **толщинапера**, Azərbaycan dilində mənasını təyin edən **qələmin eni** sözlərinin isə aralarında boş yer buraxılmadan **qələmineni** şəklində yazılması qəbul olunub. Bu komandanın mətni **толщина пера (qələmin eni)** şəklində yazıldığı halda, **Message section** pəncərəsində komandanın sintaksisində səhvə yol verildiyini bildirən "**толщина**" **написано не правильно** ("**qələmin**" **düzgün yazılmayıb**) və komandanın parametri (**N**-in qiymətini bildirən ədəd) daxil edilmədiyi halda, **Message section** pəncərəsinə **"должен быть числом"** (**ədəd olmalıdır**) mesajı çıxır.

İndi isə əvvəlki paraqrafda verilmiş proqramın komandalar sətrinə **pencolor 4** dən sonra **penwidth 12 (толщинапера 12, qələmineni 12)** komandasını daxil edək:

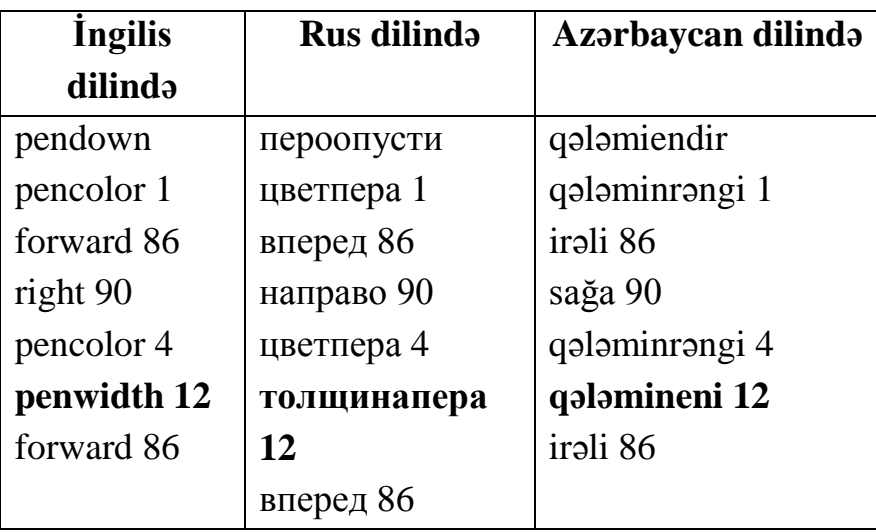

Proqram icra edildikdə Bağa İş sahəsində tərəfləri mavi və qırmızı rənglərdə olan düz bucaq təsviri qurur:

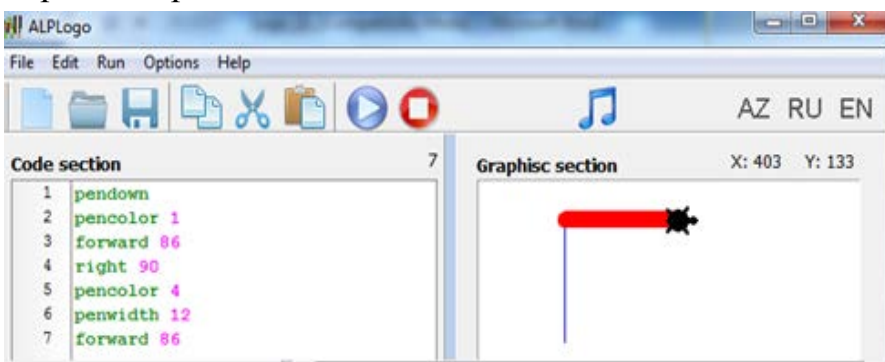

Ekranda qurulan düz bucağın təsvirində qırmızı rəngli tərəfin mavi rəngli tərəfdən dəfələrlə enli olduğu görünür.

Yuxarıdakı proqramda **penwidth 12** komandasının yazılışında **12**-nin əvəzinə müxtəlif ədədlər (məsələn, 3, 6, 7, 14) yazmaqla, **penwidth N** komandasını daha ətraflı mənimsəmək olar.

Qeyd edək ki, bu komanda daxil edilmədiyi halda, İcraçı xəttin qalınlığının **1** parametri ilə daxil edildiyini "**qəbul edir**".

**Home komandası.** LOGO mühitində proqramlar icra olunduqda İcraçı İş sahəsində yerini dəyişir və sonuncu nöqtədə dayanır. İcraçını ilkin vəziyyətinə (İş sahəsinin mərkəzinə) gətirmək üçün **Home** komandasından istifadə olunur.

Burada, **home** – rus dilində **домой (исходное положение** (**дом**)**),** Azərbaycan dilində **evə (ilkin vəziyyət (ev))** mənasına uyğun gəlir.

**Home** komandası icra edildikdə Bağa hazırda olduğu (dayandığı sonuncu) nöqtədən **heç bir iz buraxmadan** İş sahəsinin mərkəzinə, ilkin (əvvəlki) vəziyyətinə qayıdır.

Proqram tərtib olunarkən komandanın rus dilində mənasını təyin edən **домой**  sözü olduğu kimi, Azərbaycan dilində mənasını təyin edən **ilkin vəziyyət** sözləri isə aralarında probel buraxılmadan **ilkinvəziyyət** şəklində (bitişik) yazılır.

Proqramda **ilkinvəziyyət** komandası **ilkin vəziyyət** şəklində yazıldıqda, **Message section** pəncərəsində komandanın sintaksisində səhvə yol verildiyini bildirən "**ilkin**" **düzgün yazılmayıb** mesajı görünür.

Misal 1. Eyni başlanğıclı (mərkəzdən başlayaraq) tərəfləri 76, 76 olan düz bucaq və tərəfləri 100, 100 olan  $135^{\circ}$  (45<sup>0</sup>)-lik bucaq təsviri qurun.

Bu məsələnin həllini əyani göstərmək üçün tərtib olunmuş proqram aşağıda verilir:

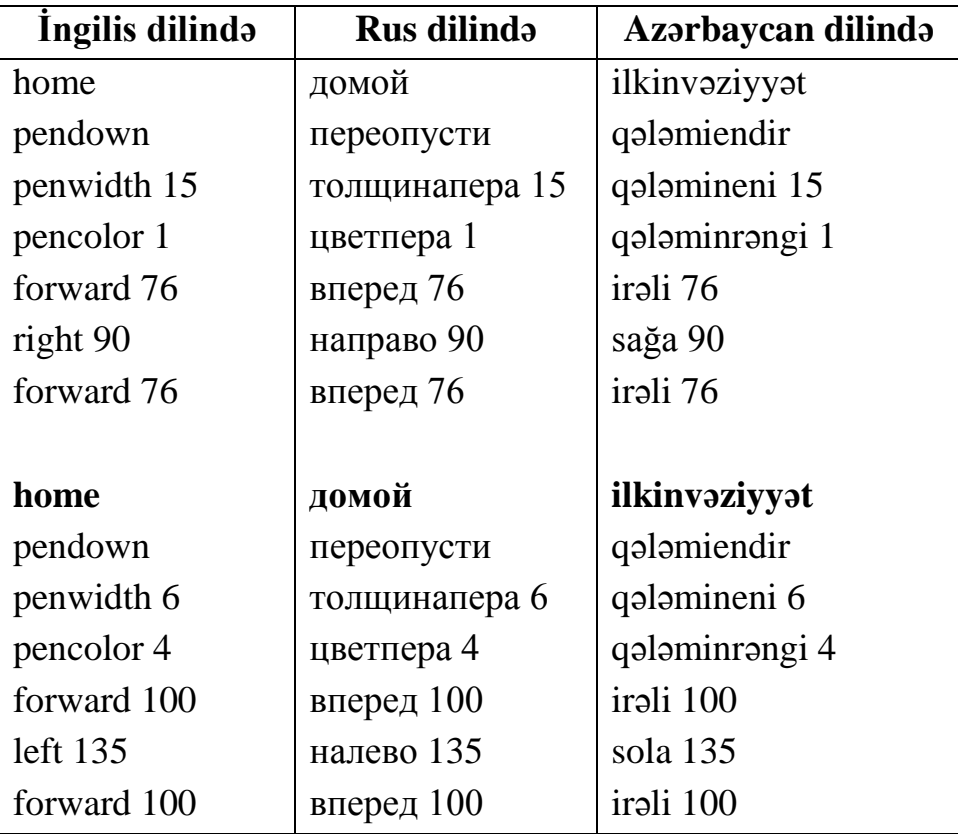

İki hissədən ibarət bu proqramın birinci hissəsi icra edildikdə İcraçı İş sahəsində tərəfləri mavi rəngdə olan düz bucaq, ikinci hissəsi icra olunduqda isə Home komandası İcraçını İş sahəsinin mərkəzinə "gətirir" və Bağa tərəfləri qırmızı rəngdə olan kor bucaq təsviri qurur. Bu, aşağıda görünür (proqramı araşdırmaq məsləhət bilinir):

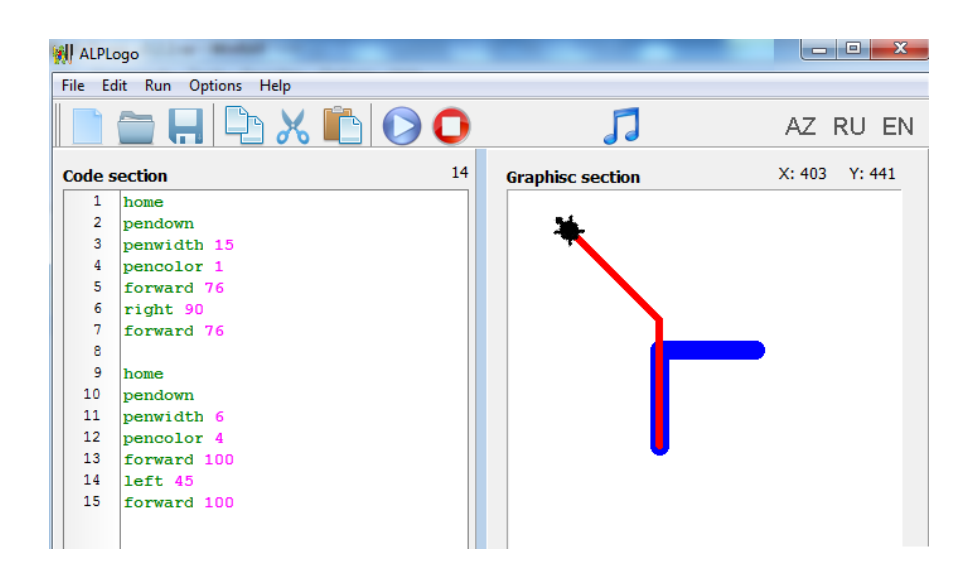

Qeyd edək ki, proqramın ikinci hissəsinin əvvəlinə **Home** komandası yazılmadığı halda, proqram icra olunduqda İcraçı ikinci hissədə verilmiş komandaları birinci təsviri qurub dayandığı yerdən başlayaraq yerinə yetirir və onun davamı olaraq təsviri qurur (bu aşağıdakı proqramdan görünür):

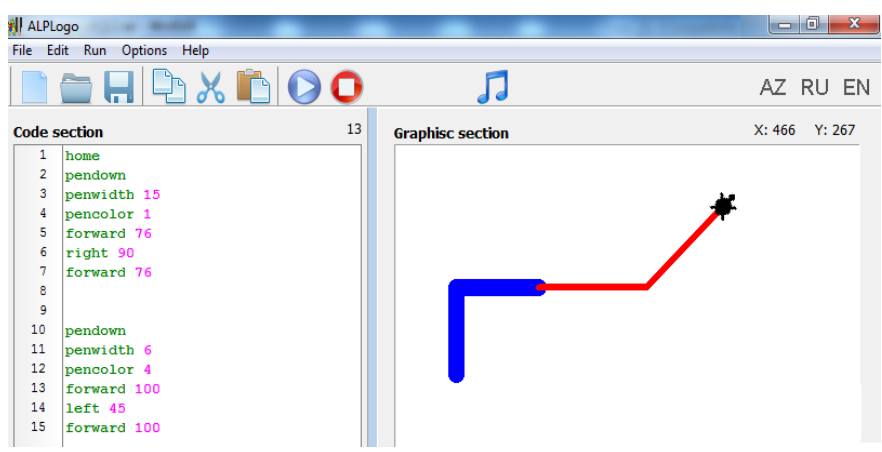

Bağanın qurduğu bu iki qrafiki müqayisə etdikdə **Home** komandasının funksiyasını daha aydın mənimsəmək olur.

**Qeyd** edək ki, LOGO-nun bəzi versiyalarında **Home** komandası əvəzinə **Reset** komandasından istifadə olunur. **Home** komandasından fərqli olaraq **Reset** komandası icra olunarkən iki vəzifəni yerinə yetirir, o, eyni zamanda həm ekranı silir, həm də İcraçını İş sahəsinin mərkəzinə "**gətirir**".

**Clean komandası.** LOGO proqramlaşdırma dilində yeni proqram yazmaq üçün **Graphisc section** – İş sahəsini "təmizləmək" lazım gəlir. Bu məqsədlə **Clean** komandasından istifadə edilir.

Burada, **clean (clear screen)** – rus dilində **очистить (очистить экран),** Azərbaycan dilində **sil (ekranı təmizləmək)** mənasına uyğun gəlir.

**Clean** komandası icra olunduqda, İş sahəsində olan təsvirlər silinir (ekran tamamilə təmizlənir) və Bağa İş sahəsində sonuncu olduğu yerdə (nöqtədə) görünür. Yenidən **Start** komandası verildikdə proqram icra olunur və Bağa dayandığı yerdən başlayaraq komandanı yerinə yetirir.

Bu komandanı yaxşı başa düşmək üçün aşağıdakı məsələni həll edək.

Misal 1. Uzunluğu 120 olan parçanın ortasından sola uzunluğu 100 olan perpendikulyarın sonundan düz bucaq çəkin.

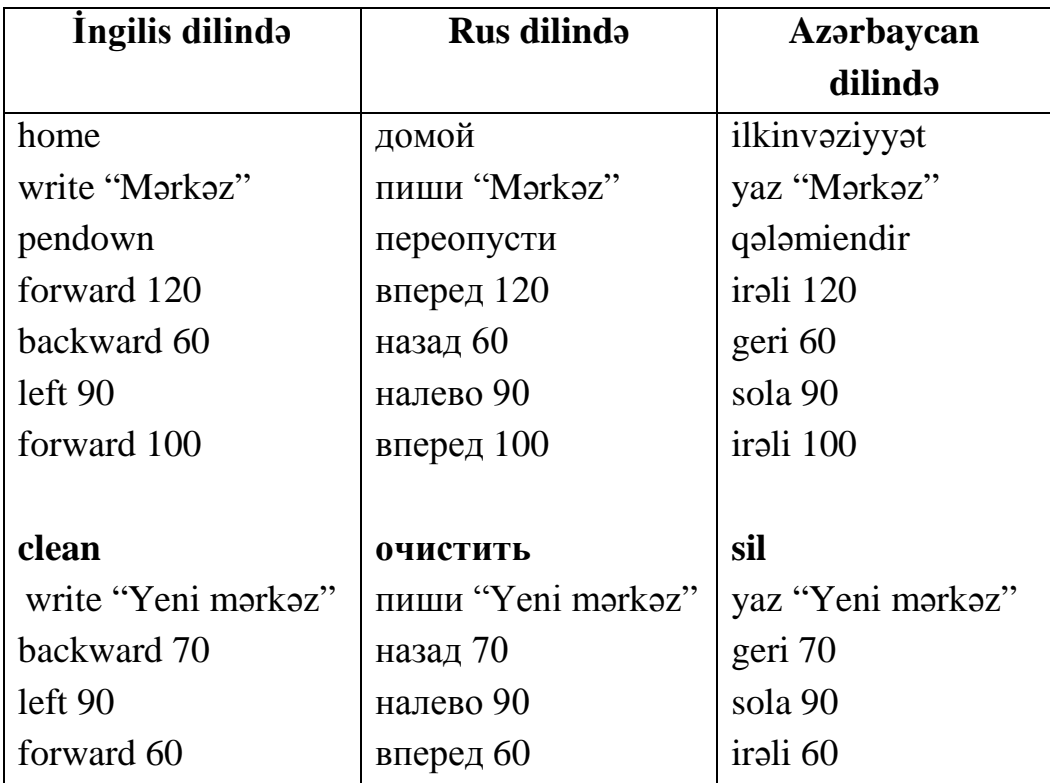

Bu məsələnin proqramını aşağıdakı kimi tərtib etmək olar:

Proqram icra olunduqda onun 1-ci (**home ... forward 100**) hissəsi 1-ci şəkli (təsviri), **clean** komandası olmadığı halda hər iki hissəsi 2-ci şəkli, **clean** komandası olduqda isə 3-cü şəkli qurur. Göründüyü kimi, **clean** komandası özündən əvvəlki komandalara aid nəticənin ekrandan silinməsini həyata keçirir. Bu deyilənlər proqram icra olunduqdan sonra aşağıda alınan şəkildə aydın görünür:

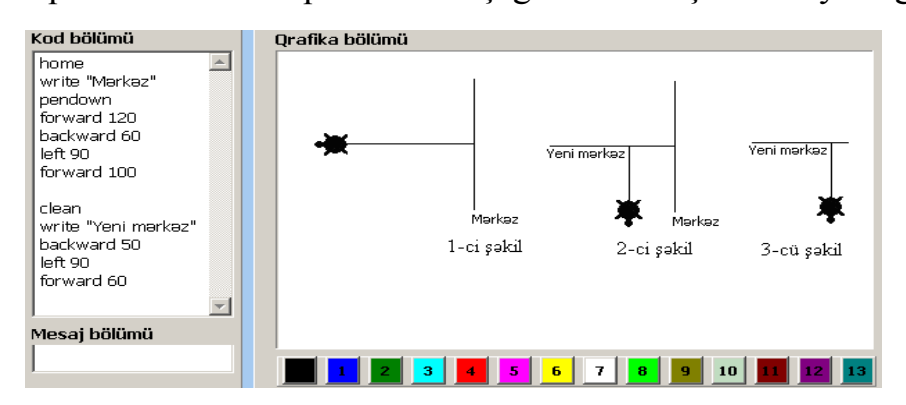